# **Практическая работа "Коллаж из фиалок"**

## **Цели урока:**

- *обучающие:*
	- o закрепление практических навыков работы с инструментами выделения в Adobe PhotoShop и копирования фрагментов изображения на новый лист;
	- o формирование знаний, умений и навыков работы с инструментом движения выделенного фрагмента изображения;
- *развивающие:* развитие памяти, внимания, самостоятельности при работе с программным продуктом.
- *воспитательные:* воспитание аккуратности, терпения, усидчивости.

**Тип урока:** практическая работа.

### **Используемые материалы:**

- класс, оборудованный ПК;
- Adobe PhotoShop 7.0;
- файлы изображений.

### ХОД УРОКА

## **1. Подготовительный этап.**

Повторение с учащимися материала, изученного на предыдущих занятиях.

- Инструменты выделения:
- $\boxed{[1]}$  прямоугольное выделение;
- $\boxed{\bigcirc}$  круговое выделение;
- лассо;
- многоугольное лассо;
- $|\mathcal{P}|$  магнитное лассо.
	- Создание нового листа заданного размера.
	- Копирование выделенного фрагмента изображения на новый лист.

# **2. Мотивационный этап.**

**Учитель:** На этом занятии мы будем работать с использованием тех знаний, умений и навыков, которые получили на предыдущих уроках. Но вас ждет самостоятельная практическая работа, более сложная, чем выполняемые вами ранее задания. Для этого вам понадобиться ещё один новый инструмент". Этот инструмент:

– движение выделенного фрагмента.

### **3. Ориентитровочный этап.**

**Задание:** создать коллаж "Фиалковый ковёр" (*коллаж* – это изображение, построенное из кусочков других изображений).

Алгоритм выполнения задания:

- 1. Создать новый белый лист размером 700х700 пикселей.
- 2. Поочередно открывать файлы, хранящие в себе изображения фиалок (рисунки 1 18).
- 3. Выделять фиалки любым инструментом выделения.
- 4. Копировать их поочередно на созданный чистый лист.
- 5. С помощью инструмента  $\blacktriangleright$ +, разместить фиалки таким образом, чтобы они заполнили весь чистый лист не оставляя пробелов (например как на рисунках 19 – 21).
- 6. Сохранить коллаж в своей папке.

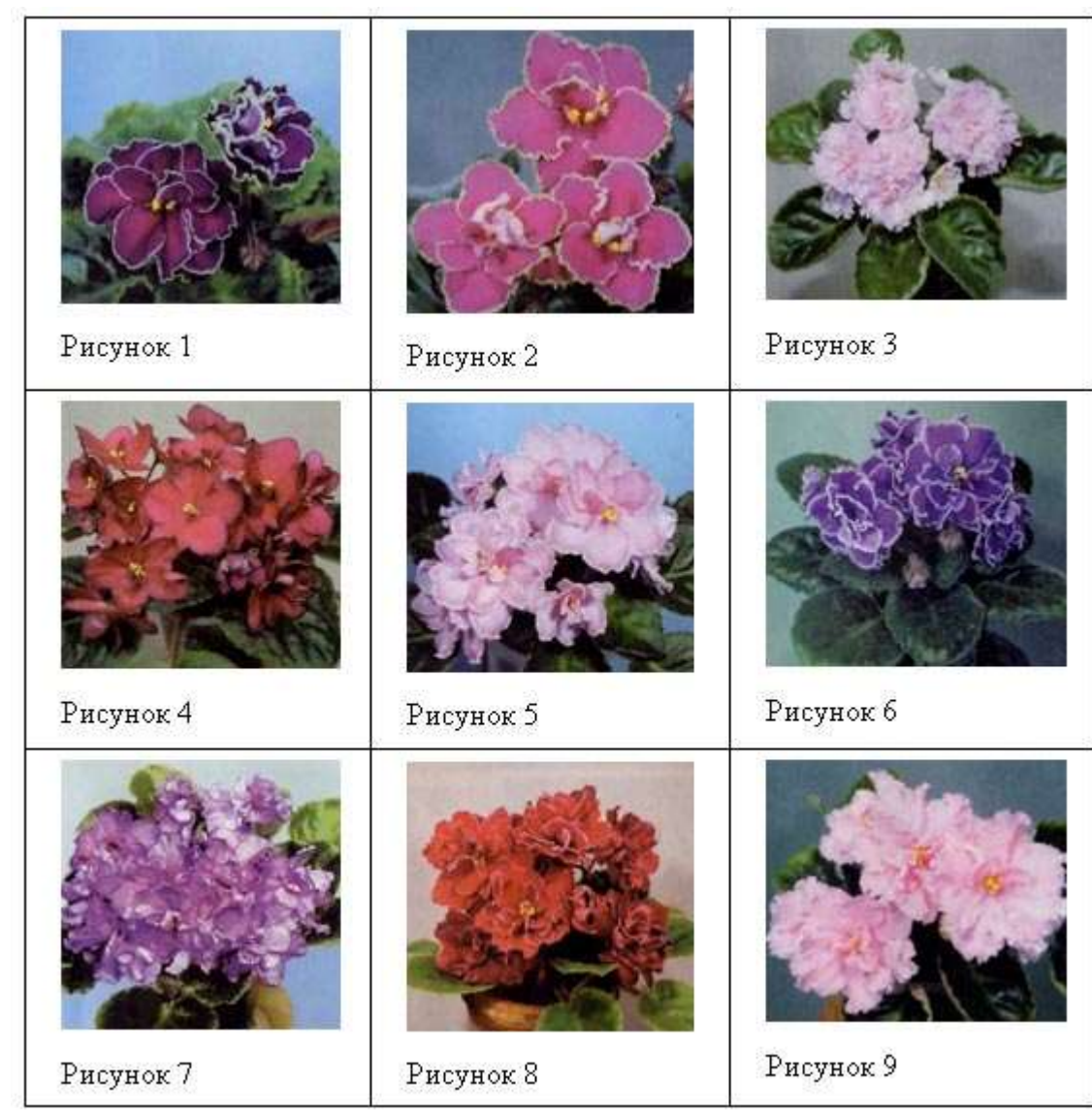

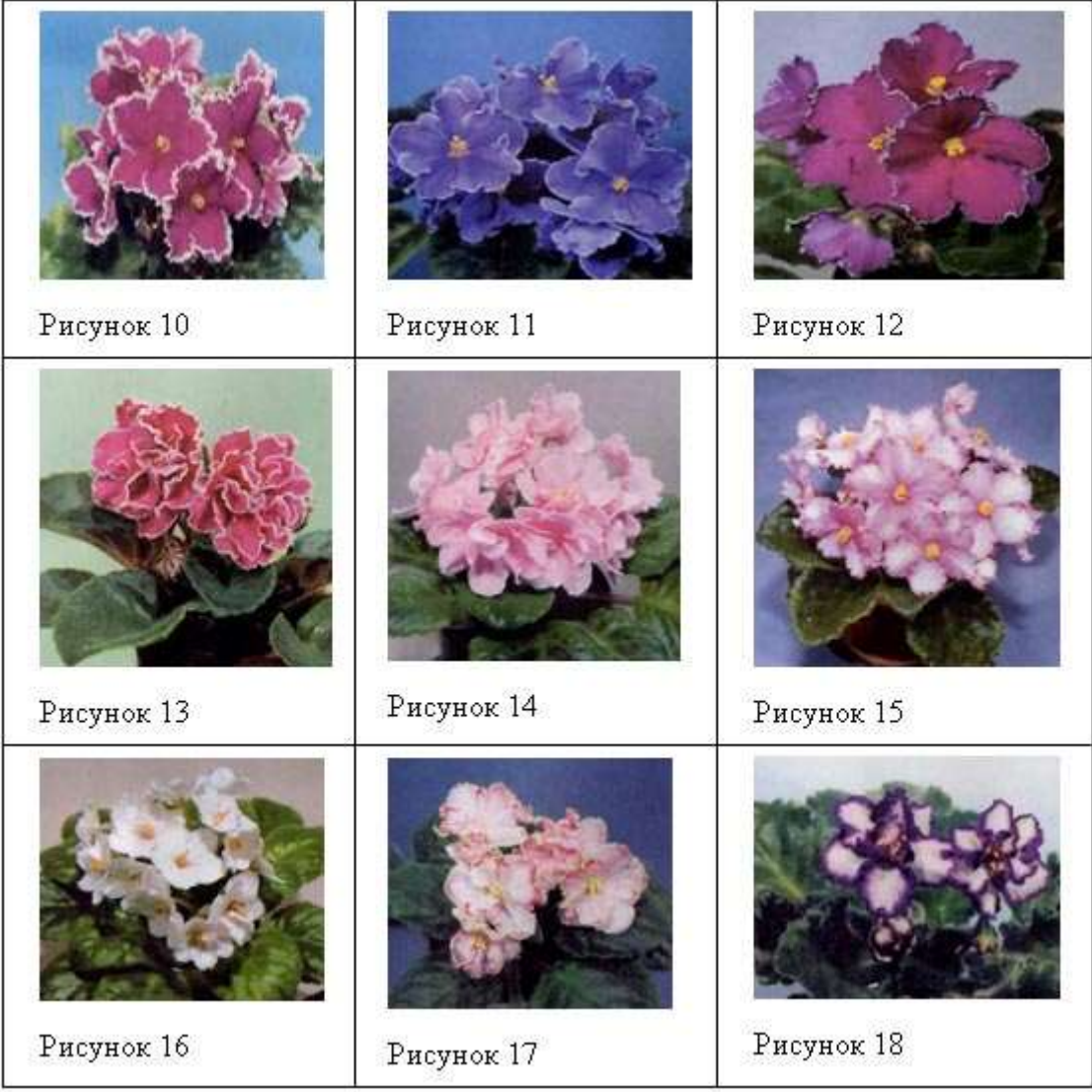

Примеры фиалковых коллажей:

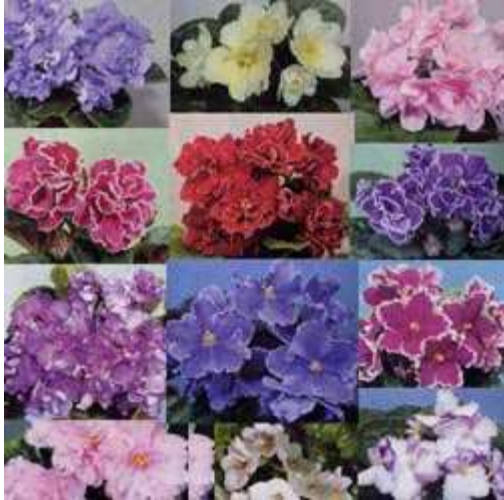

Рисунок 19*. Коллаж, выполненный с помощью прямоугольного выделения.*

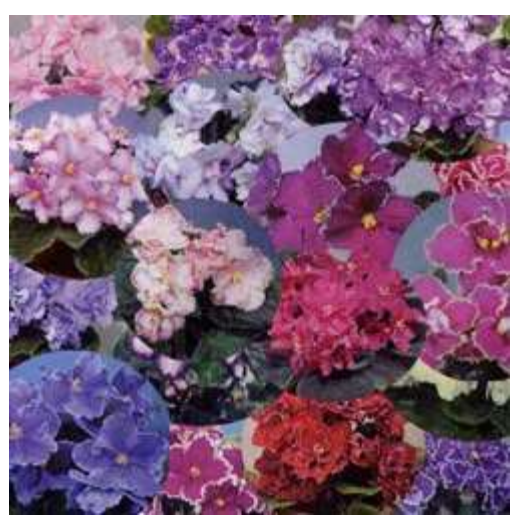

Рисунок 20. *Коллаж, выполненный с помощью кругового выделения.*

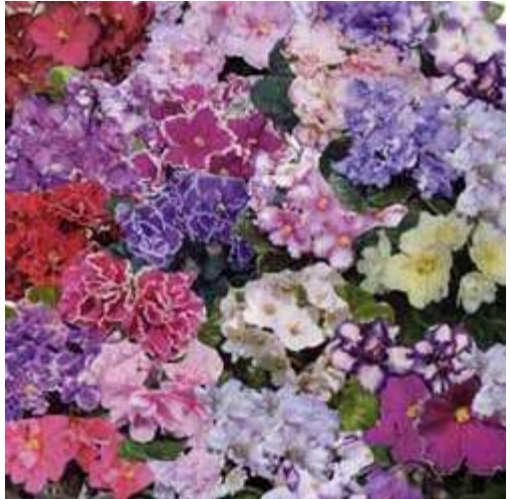

Рисунок 21. *Коллаж, выполненный с помощью выделения от руки (лассо).*

# **4. Этап выполнения заданий.**

На этом этапе следует практическая работа учащихся – непосредственное создание коллажа "Фиалковый ковер".